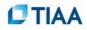

## Personalize

How to personalize your information for the selection of a Target-Date Plus model portfolio.

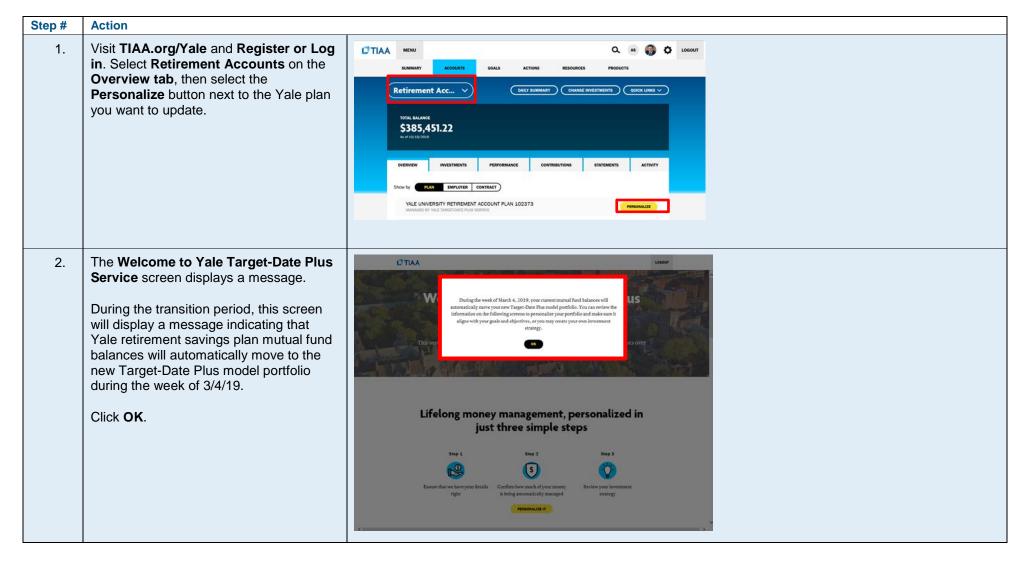

## 

| Step # | Action                                                                                                    |                                                                                                    |                                                      |  |
|--------|----------------------------------------------------------------------------------------------------|----------------------------------------------------------------------------------------------------|------------------------------------------------------|--|
| 3.     | The Welcome to Yale Target-Date Plus<br>Service screen displays.<br>Note: This screen outlines the three steps<br>to completing the task and offers<br>additional information.<br>Click Personalize It.                                                                                                    | Welcome to Yale Target-Date Plus<br>Service         This revice helps you select a target new times in sold journal dual automatically adjusts over<br>time to help your select a target new times in sold journal outcome:         Lifelong money management, personalized in<br>just three simple steps         Step 1         Step 2         Step 3         Colspan="2">Step 3         Colspan="2">Colspan="2">Environment<br>infort         Colspan="2">Step 3         Step 3         Step 3         Colspan="2">Step 3         Colspan="2">Step 3         Colspan="2">Step 3         Colspan="2">Step 3         Colspan="2">Step 3         Colspan="2">Step 4         Colspan="2">Step 3         Colspan="2">Step 4         Colspan="2">Colspan="2">Step 3         Colspan="2">Colspan="2">Colspan="2"         Colspan="2"                                                                                                    | <text><text><text><text></text></text></text></text> |  |
| 4.     | <ul> <li>The Details screen displays.</li> <li>You can make any changes to the default information.</li> <li>Retirement status</li> <li>Planned retirement age</li> <li>Click the Next button to continue.</li> <li>Important: If you do not make any changes to this information, you will not be presented with the five questions to help determine your risk preferences.</li> </ul> | Image: Details       Money       Bindagy         Image: Image: Imag |                                                      |  |

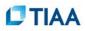

| Step # | Action                                                                                                    |                                            |                                                                                                    |
|--------|----------------------------------------------------------------------------------------------------|--------------------------------------------|----------------------------------------------------------------------------------------------------|
| 5.     | During the transition period, you will need<br>to read the message and click <b>OK</b> to<br>proceed.                                                                                                    |                                            |                                                                                                    |
| 6.     | <ul> <li>The Other money in your retirement account panel displays your current Yale retirement savings plan account legacy contracts. The Yes/No designation shows whether such assets are being 'considered' in the target calculations for the managed model.</li> <li>Important: <ul> <li>Before the week of 3/4/19, the contract amounts shown on this and subsequent screens will include accumulations in the 10 annuities and in legacy mutual funds.</li> <li>After mutual funds have bulk transferred during the week of 3/4/19, the dollar amounts shown will include accumulations in the annuities only.</li> </ul> </li> <li>To accept the information displayed without making changes, click Next.</li> </ul> | <image/> <section-header></section-header> | Important: During the<br>transition period, this<br>will indicate:<br>\$0 is being managed<br>by this service |

## 

| Step # | Action                                                                                                    |                                                                                                    |                                                                                                    |
|--------|----------------------------------------------------------------------------------------------------|----------------------------------------------------------------------------------------------------|----------------------------------------------------------------------------------------------------|
| 7.     | A series of 5 questions displays (sample shown here). Click <b>Next</b> .                                                                                                    | Item Inter The Arrive Termination of the Arrive State State S | count<br>ee of,<br><sup>inth</sup> some<br>uctuations                                                                                                    |
| 8.     | A different model may be recommended<br>based on your answers<br>Note: Changing the retirement age on the<br>previous screen may change the<br>recommended model to a different target<br>date model (i.e., 2040 to 2050). Your<br>responses to the five questions may<br>change the risk level of the model<br>recommended (i.e., conservative or<br>aggressive).<br>Clicking the View Details link under a<br>model displays more detail about the<br>strategy used for that model. (Example<br>image on right.)<br>Select the Use this strategy radio button<br>below the model of choice.<br>Click the Use This Option button to<br>continue. | <section-header></section-header>                                                                                                    | <section-header><section-header><section-header><section-header><section-header><section-header><text></text></section-header></section-header></section-header></section-header></section-header></section-header> |

| Step # | Action                                                                                                    |                                                                                                    |  |  |
|--------|----------------------------------------------------------------------------------------------------|----------------------------------------------------------------------------------------------------|--|--|
| 9.     | The <b>Review</b> screen displays.<br>Confirm the model displayed is correct.<br>Click the <b>How your money will be</b><br><b>managed</b> link to view an explanation of<br>"why" the managed money in the active<br>contract may not align to the model's<br>target allocations.<br>Note: Clicking <b>Disclosure Document</b> or<br><b>Fact Sheet</b> links opens legal documents<br>and investment details.                                                                                                    | <section-header></section-header>                                                                                             |  |  |
| 10.    | <ul> <li>The Money Management screen displays.</li> <li>A comparison of the investments displays in the three graph charts:</li> <li>Your Investment Strategy - the Model Portfolio's target allocations.</li> <li>How Your Managed Money Will Be Invested – shows how the money in the RCP contract will be invested.</li> <li>Your Accounts Portfolio - reflects allocations for all assets in all contracts in the account. This includes everything in the RCP contract plus all considered assets. Non-considered assets and any brokerage amount are not included as they are not managed assets.</li> <li>Click OK.</li> </ul> | <section-header><section-header><section-header><text><text></text></text></section-header></section-header></section-header> |  |  |

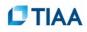

| Step #                                                                                              | Action                                                                                                    |                                                                                                    |                                                                                                    |  |
|----------------------------------------------------------------------------------------------------|----------------------------------------------------------------------------------------------------|----------------------------------------------------------------------------------------------------|----------------------------------------------------------------------------------------------------|--|
| 11.                                                                                                 | The <b>Review</b> screen re-displays.                                                                                                 | Your details                                                                                                    | EDIT                                                                                                    |  |
|                                                                                                    | Scroll down and review the other panels.                                                                                              | Retirement status                                                                                                    | Not retired                                                                                                    |  |
|                                                                                                    | <b>Note:</b> You may <b>Edit</b> values in the other panels if desired.                                                               | Retirement age                                                                                                    | 76 years                                                                                                    |  |
|                                                                                                    | <ul> <li>Your details – displays the retirement<br/>status and age</li> </ul>                                                         | Other assets being considered                                                                                                    | EDIT                                                                                                    |  |
|                                                                                                    | <ul> <li>Other assets being considered –<br/>displays other assets being considered<br/>in the strategy used for the model</li> </ul> | RA (TIAA C680128/7) (CREF U801145) - \$355,000.00<br>GRA (TIAA C6802736) (CREF U8273364) - \$115,000.00                                                                                                    | Yes                                                                                                    |  |
|                                                                                                    | <ul> <li>Assets being sold – displays legacy</li> </ul>                                                                               | Assets being sold                                                                                                    | TIGE                                                                                                    |  |
| assets that you have in other contracts<br>which may be sold into the model<br>portfolio if desired | яецина гиом<br>GRA (тила С8802736) (СREF U9273364)                                                                                    | \$45,000.00                                                                                                    |                                                                                                    |  |
|                                                                                                    | <ul> <li>Your investing style – displays the risk tolerance questions and your</li> </ul>                                             | INVESTING IN<br>RCP (TAA 00802736) (CREF U9273364)<br>VALE TARGET GATE PLUS SERVICE                                                                                                    | \$45,000.00                                                                                                    |  |
|                                                                                                    | responses                                                                                                    | Your investing style: Moderate                                                                                                    | EDIT                                                                                                    |  |
|                                                                                                    |                                                                                                    | Which statement best reflects your willingness to experience<br>changes in account value for the potential, but not guarantee of,<br>growth of your portfolio?                                                                  | I want some small return and would be satisfied just keeping pace with inflation                                                                                           |  |
|                                                                                                    |                                                                                                    | What would you do if your portiolic fell 20%? For example, if you had a particle that started at \$100,000, this would mean it would now be worth 560,000. Would you be most likely to:                                         | Think about changing to more conservative<br>investments but wait and see what happens                                                                                     |  |
|                                                                                                    |                                                                                                    | Which statement most closely describes your emotional reactions to market downturns:                                                                                                    | Investment losses make me a bit uneasy, but not<br>enough to do anything. However, if the volability lasts<br>a long time, I would think about changing my<br>investments. |  |
|                                                                                                    |                                                                                                    | The following illustrates the hypothetical range of outcomes for five<br>particles over a one-year period in which the loss is just as likely to<br>occur as the gain. Which portfolio would you feel most comfortable<br>with? | I am comfortable with a $17\%$ loss and 30% gain                                                                                                    |  |
|                                                                                                    |                                                                                                    | Will this plan be your primary source of retirement income?                                                                                                    | Yes, this plan will be my primary retirement income source                                                                                                    |  |

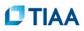

| Step # | Action                                                                                                    |                                                                                                    |  |  |
|--------|----------------------------------------------------------------------------------------------------|----------------------------------------------------------------------------------------------------|--|--|
| 12.    | Scroll down to the bottom section of the<br>Review screen.<br>Click <b>Agree to the terms &amp; conditions</b> .<br>Click the <b>Confirm</b> button. | Once you confirm this information, we'll automatically implement any changes to how your money is managed.                                                                                                    |  |  |
|        |                                                                                                    | Stop using Yale Target-Date Plus Service<br>VIEW IMPORTANT INFORMATION 🗲                                                                                                    |  |  |
| 13.    | The <b>Confirmation</b> screen displays.<br>Exit the <b>Confirmation</b> screen by clicking<br>the <b>OK</b> button.                                 | You've finished setting up Yale Target-Date<br>Plus Service                                                                                                    |  |  |
|        |                                                                                                    | Your money is being managed by this service. Your investments and allocations will be<br>adjusted automatically on a regular basis, so you don't need to worry about it!<br>Remember, if your preferences or retirement goals change, you can always come back and<br>update your information. |  |  |

©2019 Teachers Insurance and Annuity Association of America-College Retirement Equities Fund, 730 Third Avenue, New York, NY 10017